## **Wi-Fi Setup - Mobile Device**

- **1.** Install the JuiceNet app onto your mobile device.
- **2.** Log into the JuiceNet app. If you do not have an account, create one.
- **3.** Select **Add JuiceNet Device** on Android devices or **Start** on iOS devices.

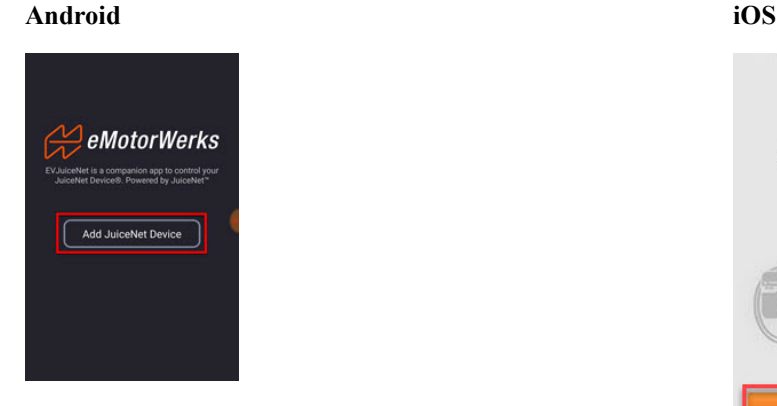

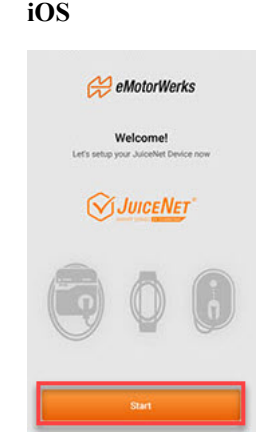

## **4.** Select **Connect Now**.

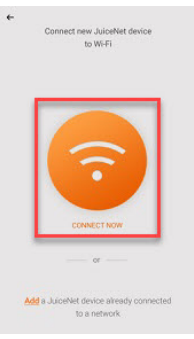

围

- **Note:** If the JuiceBox is already connected to the Wi-Fi network, refer to Access a JuiceBox that is Already on the Wi-Fi Network.
- **5.** Have the Wi-Fi network password ready, then unplug the JuiceBox. In the app, select **Next.**

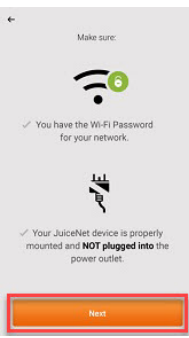

**6.** Plug in the JuiceBox. In the app, select **Next**.

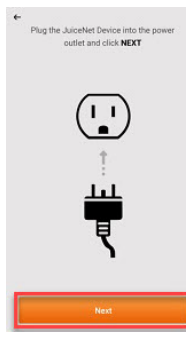

弖

## <span id="page-1-0"></span>**7. iOS devices only:** Connect to the JuiceBox's Wi-Fi network.

- a) Navigate to the Wi-Fi settings on your mobile device. Connect to the "JuiceBox-###" or "JuiceNet-###" Wi-Fi network. If the network requires a password, use the password "GoElectric" (case-sensitive).
	- **Note:** The actual name of the network varies by device, such as "JuiceBox-123". 目

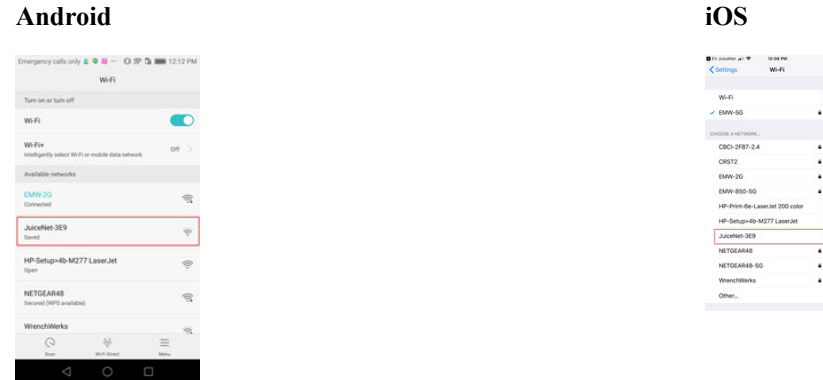

- b) Return to the JuiceNet app.
- **8.** In the JuiceNet app, select the preferred local Wi-Fi network.
- <span id="page-1-1"></span>**9.** Enter the Wi-Fi network password, if necessary, then select **Connect JuiceNet device to Wi-Fi**.

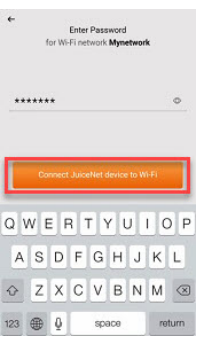

The app connects the JuiceBox to the Wi-Fi network.

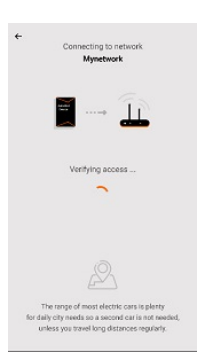

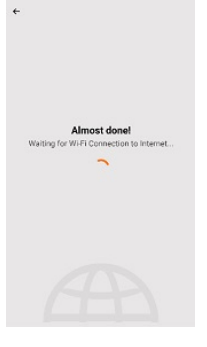

**10.** After the app confirms that Wi-Fi setup is complete, select **Next** to return to the app home screen.

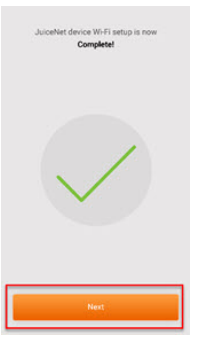

Verify that the JuiceBox is connected by checking that the "Network" indicator on the enclosure is solid blue.

Customize your JuiceBox experience by following the onscreen app instructions to select your vehicle and charging profile, or navigate to the JuiceNet dashboard on a personal computer at dashboard.emotorwerks.com.